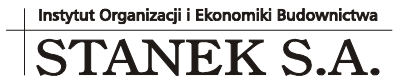

ul. Wieniawskiego 5/9 61-712 Poznań NIP: 781 182 44 77 regon: 300907423

Tel: 061 662 83 80 fax: 061 662 83 83 email: stanek@sykal.pl **www.samolicz.pl**

KRS 000032 2330

Nr konta bankowego: 04 2490 0005 0000 4520 2681 4821

## **Samolicz© Kosztorysowy SYKAL<sup>2010</sup> Aktualizacja programu i baz danych – IV kwartał 2010 r.**

Wykonujemy ją, jak zawsze, w dwóch krokach:

- 1. W instalatorze z płyty CD wybieramy 4. opcję: Aktualizacja starszej wersji...
- 2. Uruchamiamy normalnie program i wybieramy: Administracja Aktualizacja. Po kliknięciu "Dalej" system zaktualizuje bazy danych (normy i ew. cenniki)

Przesyłamy grudniową aktualizację kwartalną systemu Samolicz. Zachęcam do zapoznania się z opisem wprowadzonych w tym kwartale zmian w naszym programie.

Idąc w kierunku dalszego uproszczenia pracy z Sykalem (szczególnie dla nowych użytkowników) i większego uwidocznienia jego podstawowej cechy, jaką jest "samoliczenie" (błyskawiczny dostęp do gotowego, już wyliczonego kosztorysu), pominęliśmy wyświetlanie zbędnych ekranów podczas tworzenia kosztorysu: Nazw kosztorysowych oraz Poziomów cen. Ale bez obaw, na opcji! Wielu z Państwa jest przyzwyczajonych do "starego trybu" i zmiana takich przyzwyczajeń nie jest rzeczą łatwą – dlatego zostawiamy w tym zakresie wybór... W opcji "Kosztorysy – Ustawienia - Ustawienia kosztorysu" (dostępnej też pod pierwszą z lewej ikonką "[U]-Ustaw" w otwartym kosztorysie), w nieco odświeżonym przy okazji okienku (gdzie powinno być teraz łatwiej znaleźć poszczególne parametry), dodaliśmy na samym początku (pod nagłówkiem "**Nowy kosztorys**") przełącznik: "Wyświetlaj Nazwy i Poziomy Cen".

- Gdy będzie on zaznaczony, system działa "po staremu" podczas zakładania nowego kosztorysu program wyświetla najpierw okienko "Nazwy", gdzie podajemy nazwę budowy, obiektu, robót, dane inwestora itp. ... a następnie okno "Poziomy Cen", gdzie najczęściej tylko akceptujemy domyślny zestaw cenników i stawek.
- Gdy będzie wyłączony (kratka pusta, stan domyślny począwszy od tej wersji: 10.12.1) – bezpośrednio po wpisaniu symbolu nowego kosztorysu zostajemy przeniesieni do zawartości kosztorysu, gdzie wprowadzamy wiersz pierwszej grupy i wiersze kolejnych pozycji kosztorysowych. Tym samym od razu uzyskujemy efekt w postaci wyliczanej na bieżąco wartości robót. Pominięte ekrany możemy oczywiście wywołać w dowolnej chwili później, podczas pracy nad kosztorysem:
	- "Nazwy kosztorysowe" (ikona **[F12]-Nazwy**) otworzymy pewnie dopiero po dopisaniu wszystkich pozycji kosztorysu, kiedy zechcemy obejrzeć jego wydruk (wprowadzane tam dane istotne są praktycznie tylko w nagłówkach wydruku),
	- "Poziomy Cen" (ikona **[P]-Poziomy**) wywołamy, kiedy (jeśli w ogóle) przyjdzie potrzeba zmodyfikować domyślny zestaw stawek i cenników. Ale dopóki większość kosztorysów liczymy wg tych samych stawek, wystarczy że ustawimy je raz – w opcji: "Kosztorysy – Ustawienia - Domyślne Poziomy Cen".

Kolejna zmiana dotyczy stosowania własnych materiałów. Dotychczas każdy materiał (lub sprzęt) wstawiany do kosztorysu – nawet, jeśli to nasz własny środek, nieistniejący w bazie Samolicza – należało określić z pełnym symbolem, zgodnie z zasadami przyjętymi

w całej bazie (7-cyfrowy dla materiałów lub 5 dla sprzętu). Konieczność wpisywania w takiej sytuacji np. dokładnie siedmiu zer w symbolu materiału, któremu nadajemy zupełnie indywidualną nazwę, jednostkę i cenę, bywała uciążliwa. Wymóg ten teraz zdjęliśmy. Można w kosztorysie dopisywać **własne materiały z krótszym symbolem**, wystarczy choćby 1 cyfra. Proszę jednak pamiętać, że ceny takich materiałów nie mogą być zapisane w cennikach, nawet w cenniku własnym, będą one zapisane jedynie w danym kosztorysie i ewentualnie bezpośrednio z niego mogą być kopiowane do kolejnych kosztorysów.

Materiały własne, do których planujemy częściej wracać i dla których chcielibyśmy też zachowywać ceny w cennikach, wciąż powinniśmy dopisać do zbioru Materiałowego z pełnym, 7-cyfrowym symbolem i dodanym plusem na końcu (dla odróżnienia od pozycji dostarczonych z systemem). Dodam, że można teraz śmiało tworzyć całe gałęzie takich materiałów, wraz z ich nagłówkami – usunęliśmy błąd skutkujący utratą takich własnych wierszy nagłówkowych po przeprowadzeniu kwartalnych aktualizacji bazy danych.

Poprawiliśmy przenoszenie przedmiarów z formatu **ATH**. Pozycje, w których składniki przedmiarowe zawierały nietypowe wzory, wcześniej były przy imporcie pomijane (do kosztorysu w Samoliczu przechodziła tylko końcowa suma tych składników). Począwszy od tej wersji - nierozpoznawane wcześniej elementy, jak np.: nawiasy kwadratowe, znaki procentów itp. - są zamieniane na ich odpowiedniki w Sykalu. Natomiast wszystkie inne, bardziej "egzotyczne" wzory, są wciąż zapamiętywane w polu opisu składnika. Nic więc teraz nie ginie, zawsze można odtworzyć pierwotne wyliczenie wprowadzone w innym programie kosztorysowym.

Na koniec chciałbym przypomnieć o wprowadzonej jakiś czas temu możliwości bezpośredniego kontaktu z nami przez Internet – nie tylko za pomocą popularnego Skype'a, ale też odrębnego systemu pomocy zdalnej. W tej chwili dostęp do niej będzie jeszcze prostszy – wystarczy w dowolnej chwili z menu "Pomoc" Sykala wybrać opcję "Zdalna pomoc techniczna". Operator z naszej firmy, z którym prowadzą Państwo akurat rozmowę – widząc u siebie, co się dzieje na Państwa ekranie – może dokładnie dalej pokierować, a w razie potrzeby nawet "przejąć pałeczkę" i samemu wykonać kłopotliwą operację. Bez konieczności instalowania żadnych dodatkowych programów, jak i bez niebezpieczeństwa, że ktoś się dostanie zdalnie na ten komputer bez Państwa wiedzy – po zakończeniu danej sesji pomocy, po udostępnionym połączeniu nie ma już śladu. Gorąco namawiam do korzystania z tej funkcji, kiedy tylko pojawi się problem w obsłudze Samolicza i ciężko będzie słowami opisać co się dzieje i jak to rozwiązać.

Równocześnie zachęcam do zgłaszania swoich propozycji i uwag dotyczących systemu - zarówno telefonicznie, jak i na nasz adres e-mail: stanek@sykal.pl. Pomoże nam to w jeszcze lepszym dopasowaniu Samolicza do Państwa potrzeb.

> Z poważaniem, Michał Stanek